### УДК 621.375.026

# **А.К. Мовчан, Е.В. Рогожников, Э.М. Дмитриев, С.А. Новичков, Д.В. Лаконцев**

# **Имитационная модель передающего тракта базовой станции 5G**

Представлены результаты моделирования аналогового радиотракта базовой станции сотовой связи пятого поколения в программной среде NI AWR Design Environment. Проведена валидация модели усилителя мощности в программной среде AWR на основе сравнения результатов измерений нелинейных параметров амплитудной характеристики СВЧ-усилителя, полученных на макете усилителя, с результатами, полученными в ходе симуляции нелинейной модели усилителя. Представлены результаты измерения относительного вектора ошибки между входным и выходным сигналами в модели радиотракта.

**Ключевые слова:** 5G, СВЧ-усилитель, модуль вектора ошибки, интермодуляционные искажения, аналоговый радиотракт.

**doi:** 10.21293/1818-0442-2020-23-3-38-44

При проектировании радиотехнических устройств и систем, соответствующих современным стандартам в сфере телекоммуникаций, необходим эффективный инструмент проектирования. Одними из таких инструментов являются системы автоматизированного проектирования, основанные на математическом моделировании устройств и систем [1, 2].

Основой актуальности применения систем автоматизированного проектирования при разработке радиотехнических устройств и систем является сокращение времени разработки и уменьшение ошибок при проектировании.

В данном проекте была разработана математическая модель аналогового приемно-передающего тракта базовой станции для системы связи пятого поколения 5G NR, которая наиболее полно отражает реальные процессы прохождения радиосигнала в заданной полосе частот через линейные и нелинейные цепи аналогового тракта. Применение разработанной модели при проектировании приемнопередающего тракта позволяет значительно сократить время проектирования.

### **Описание среды разработки NI AWR**

Известным программным продуктом, применяемым при разработке радиотехнических устройств и схем СВЧ, является AWR DESIGN ENVIRONMENT (AWRDE) фирмы Applied Wave Research. Он содержит в себе три инструментальных средства: Microwave Office (MWO), Visual System Simulator (VSS) и Analog Office (ANO). Эти средства встроены в среду разработки и применяются совместно, не выходя из среды разработки.

Microwave Office позволяет разрабатывать схемы, состоящие из сосредоточенных или распределённых компонентов схем и электромагнитных конфигураций [3]. Для исследования можно применить любой из методов: линейное моделирование, модернизированный гармонический баланс, ряды Вольтера, электромагнитное моделирование (EMSight) или вспомогательный имитатор HSPICE. Результаты могут отображаться в разных визуальных формах или в таблице в зависимости от задачи производимого анализа. Можно перенастраивать или оптимизировать проекты, и все преобразования автоматически отражаются на графиках и в схеме.

В данной работе использовались возможности симулятора систем VSS, который производит системное моделирование, а также рассчитывает основные характеристики аналогового радиотракта [4]. Пакет системного уровня VSS является средой моделирования, в которой модель аналогового радиотракта представляет собой набор связанных между собой функциональных узлов. Для обеспечения универсальности среды проектирования узлы тракта унифицированы и позволяют использовать в виде модели множество из имеющихся реальных радиоэлементов. В целом пакет системного моделирования VSS позволяет рассчитывать основные характеристики радиотракта, необходимые для расчета основных его характеристик (коэффициент шума, коэффициент передачи и пр.).

### **Валидация модели усилителя мощности**

Перед моделированием сложных устройств необходимо убедиться, что среда моделирования адекватно воспроизводит процессы, протекающие в реальных устройствах. Для этого необходимо произвести валидацию некоторой простой модели реального устройства, основные параметры которого известны и получены при измерении реальными измерительными приборами.

В случае соответствия результатов моделирования результатам измерений на реальном устройстве можно сделать вывод о том, что данную программную среду можно использовать при моделировании сложных устройств и систем.

В рамках данной работы предполагается произвести моделирование аналогового радиотракта базовой станции системы сотовой связи пятого поколения.

Согласно технической спецификации на базовую станцию пятого поколения, основным требованием к передающему тракту является величина вектора ошибки (EVM, error vector magnitude) выходного сигнала передатчика на его антенном гнезде [5].

Основной вклад в величину EVM на выходе радиотракта вносит нелинейность амплитудной характеристики его активных элементов, и в первую очередь усилителей мощности. Поэтому основой для валидации модели радиотракта следует считать в первую очередь валидацию модели нелинейного усилительного устройства.

Нелинейность амплитудной характеристики реального усилительного устройства в основном определяется такими параметрами, как точка однодецибельной компрессии по выходу (OP1dB), точка пересечения интермодуляционных искажений 3-го порядка по выходу (OIP3) [6, 7]. Данные параметры определяют уровень четных и нечетных гармоник в выходном сигнале, а также уровень интермодуляционных искажений 3-го порядка (IM3) на выходе усилителя, что, в свою очередь, будет определять величину EVM на выходе всего тракта.

Валидация модели нелинейного усилителя производилась с использованием предоставленных фирмой Keysight Technologies измерений интермодуляционных искажений усилителя HMC453ST89 [8]. Измерения представлены в обучающей программе Keysight по проектированию ВЧ- и СВЧ-схем [9].

На рис. 1 представлена схема измерения интермодуляционных искажений модели усилителя мощности в среде AWR.

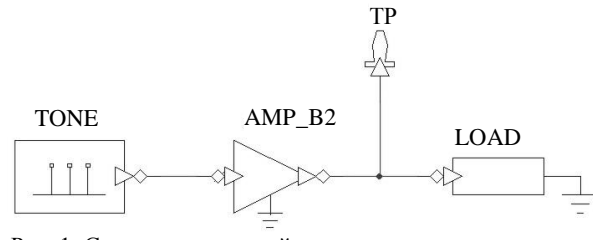

Рис. 1. Схема программной модели усилителя мощности для измерения интермодуляционных искажений

Схема измерения на рис. 1 содержит: генератор двухтонового сигнала TONE с частотой тонов, равной соответственно 1,840 и 1,845 ГГц, и мощностью каждого тона, равной –5 дБм, усилитель мощности AMP\_B2 с коэффициентом усиления по мощности равным 9,45 дБ, и точкой пересечения интермодуляций 3-го порядка по выходу, равной 39,75 дБм, активную нагрузку LOAD, согласованную с выходным сопротивлением усилителя мощности. Для вывода данных со схемы используется контрольная точка TP (Test point).

На рис. 2 приведен график спектра сигнала на выходе усилителя мощности.

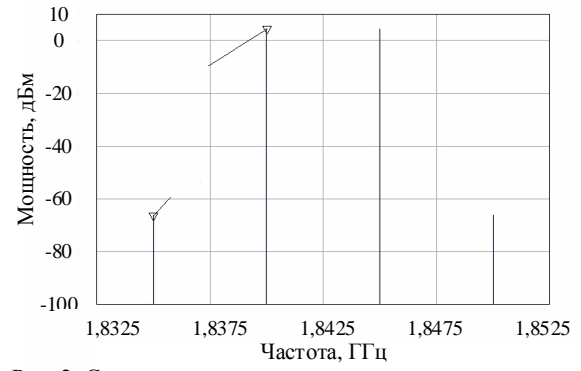

Рис. 2. Спектр сигнала на выходе усилителя мощности

Из графика на рис. 2 видно, что спектр двухтонового сигнала обогащен продуктами интермодуля-

ционных искажений третьего порядка с частотами 1,835 и 1,850 ГГц. Для сравнения в табл. 1 представлены измерения, полученные в данной работе, а также измерения, представленные Keysight на макете усилителя мощности.

Т а б л и ц а 1

**Результаты измерений интермодуляционных искажений усилителя мощности**

| Параметры                       | Сигналы тонов |      |                   |
|---------------------------------|---------------|------|-------------------|
|                                 | S(F1)         |      | $S(F2) S(2F1-F2)$ |
| Частоты, ГГц                    | 1.840         | .845 | 1,835             |
| Мощность в модели, дБм          | 4.46          | 4.46 | -66               |
| Мощность в макете Keysight, дБм | 4.5           | 4.5  | -66               |

#### **Моделирование радиотракта базовой станции**

На основании вышеприведенной валидации программной среды AWR имеет смысл производить моделирование более сложных устройств и использовать полученные в программе результаты анализа при их проектировании.

В данной работе представлена модель аналогового радиотракта базовой станции системы сотовой связи 5G.

Задача аналогового радиотракта – обеспечить требуемый уровень мощности сигнала на передающей антенне. При этом искажения передаваемого сигнала и внеполосные излучения не должны превышать уровень допустимых значений, указанных в спецификации на базовую станцию.

Так, согласно спецификации, выходная мощность передатчика базовой станции не должна превышать 24 дБм (0,25 Вт) для станции малого радиуса покрытия и 38 дБм (6,3 Вт) для станции среднего радиуса покрытия. Для станции большого радиуса покрытия ограничений на выходную мощность передатчика нет.

Уровень допустимых искажений передаваемого сигнала ограничен относительной величиной вектора ошибки EVM для всех используемых в системе модуляций. В табл. 2 представлены допустимые значения величины EVM при различных видах модуляций в системе.

Таблица 2 **Допустимые средние значения относительной величины EVM**

| ны е у іч |                           |  |
|-----------|---------------------------|--|
| Модуляция | Допустимый уровень ЕVM, % |  |
| 256-OAM   | 3.5                       |  |
| 64-OAM    |                           |  |
| 16-OAM    | 12.5                      |  |
| OPSK      |                           |  |

На основании представленных выше требований была разработана модель аналогового радиотракта передатчика базовой станции сотовой связи пятого поколения на частотный диапазон N78 c несущей частотой 3,55 ГГц и шириной полосы пропускания, равной 100 МГц. Структурная схема модели передающего тракта представлена на рис. 3.

Схема передатчика на рис. 3 (слева направо) содержит: источник тестового сигнала SRC\_R в виде текстового файла, содержащего отсчеты сигнала во временной области, который содержит отсчеты сформированного в МАТLАВ широкополосного сигнала (полоса 100 МГц, несущая 3,55 ГГц) с ОFDM-модуляцией. Аттенюатор ATTEN 1 для удобства регулировки выходного уровня источника сигнала. Полосовой фильтр ВРҒВ 1 с полосой пропускания от 3,3 до 3,8 ГГц по уровню -3 дБ, для подавления внеполосных продуктов преобразования цифроаналогового преобразователя. Каскады усиления мощности АМР В2 1, АМР В2 2 и АМР В2 3. Аттенюатор ATTEN 2 для коррекции уровня мощности после первого каскада усиления. Аттенюаторы ATTEN 3 и ATTEN 4 имитируют потери мощности в межкаскадной связи. Направленный ответвитель DCOUPLER для отвода части мощности выходного сигнала передатчика на фильтр предыскажений DPD (Digital Pre-Distortion) [10]. Полосовой фильтр ВРҒВ 2 для подавления внеполосного излучения передатчика. Циркулятор CIRC, для развязки приемной и передающей частей, работающих на одну антенну. Резистивные согласованные нагрузки LOAD, подключённые к выходам циркулятора, имитирующие сопротивление антенны и входных цепей приемника. Файл FILE\_SNK для записи отсчетов сигнала, прошедшего радиотракт, и последующей обработки.

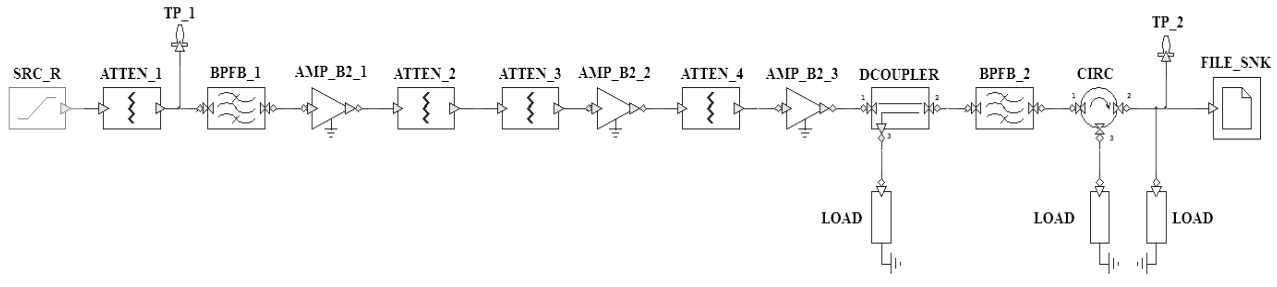

Рис. 3. Схема программной модели передающего тракта в среде AWR

Параметры нелинейности передаточной характеристики моделей каскадов усиления выбраны в соответствии с параметрами существующей компонентной базы. Таким образом, модель первого каскада усилителя мощности АМР В2 1 по параметрам соответствует микросхеме усилителя мощности MNA-7A+ [11]. Модель второго каскада усилителя мощности соответствует микросхеме НМС409LP [12]. Модель третьего каскада усилителя мощности соответствует микросхеме НМС1114РМ5Е [13]. Параметры каждого блока устанавливаются в его меню свойств, при этом каждый параметр возможно изменять в процессе моделирования схемы, наблюдая в этот момент обновление результатов измерений.

В модели в качестве входного сигнала используется широкополосный сигнал с OFDM (Orthogonal frequency-division multiplexing)-модуляцией, используемой в современных системах сотовой связи [14]. Параметры входного сигнала представлены в табл. 3.

Таблица 3 Папаметры входного сигнала

| Параметр                     | Значение           |  |
|------------------------------|--------------------|--|
| Расстояние между поднесущими | $60$ к $\Gamma$ ц  |  |
| Ширина полосы частот         | $100 \mathrm{MTu}$ |  |
| Размер БПФ                   | 2048 отсчетов      |  |
| Защитный интервал            | 200 отсчетов       |  |
| Модуляция поднесущих         | OPSK               |  |

Входной сигнал формируется программным кодом на языке Matlab. Програмный код формирует файл с отсчетами опорного сигнала во временной области на заданной несущей частоте 3,55 ГГц и частотой дискретизации отсчетов, равной 10 ГГц.

Мощность входного сигнала установлена на уровне - 20 дБм, что соответствует выходной мощности широкополосного сигнала на выходе цифроаналогового преобразователя (ЦАП) отладочного комплекта RFSoC, часто используемого при построении макетов систем связи [15]. Для визуального наблюдения сигналов возможно построение графиков спектра мощности в любой точке схемы.

На рис. 4 представлен график спектра мощности сигнала на входе радиотракта.

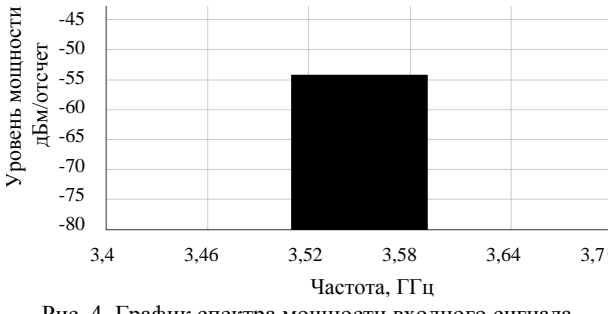

Рис. 4. График спектра мощности входного сигнала передатчика

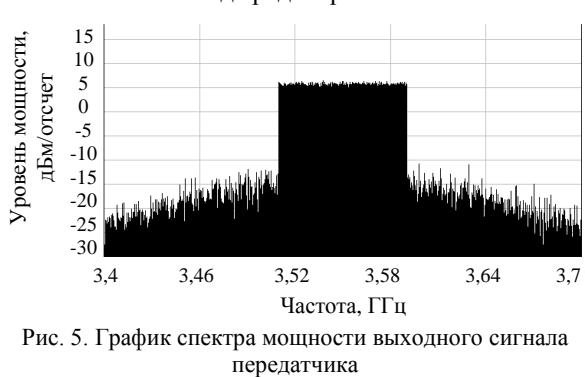

На рис. 5 представлен график спектра мощности сигнала на выходе радиотракта.

*А.К. Мовчан, Е.В. Рогожников, Э.М. Дмитриев и др. Имитационная модель передающего тракта базовой станции 5G* **41**

Уровни мощности на представленных графиках спектра мощности соответствуют относительной мощности, приходящейся на один отсчет сигнала (дБм/отсчет). Поэтому при расчете полной мощности сигнала в заданной полосе частот необходимо учитывать количество отсчетов, приходящихся на эту полосу частот. Таким образом, мощность входного сигнала на рис. 4 –53 дБм соответствует полной мощности входного сигнала (100 МГц, 1648 отсчетов), равной –20 дБм. Мощность выходного сигнала составляет 37,5 дБм. Сравнивая графики спектров мощности входного (см. рис. 4) и выходного (см. рис. 5) сигналов, видно, что результирующий коэффициент передачи тракта по мощности равен 58 дБ. Также на графике спектра мощности выходного сигнала (см. рис. 5) отчетливо видно наличие спектральных компонент, являющихся продуктами интермодуляционных искажений сигнала, прошедшего нелинейные каскады усиления.

Возможности программной среды позволяют выводить графики покаскадного изменения измеряемых параметров. Кривые на таких графиках описывают характеристики радиотракта в зависимости от настройки отдельных его звеньев.

На рис. 6 представлен график результирующего коэффициента передачи по мощности на выходе каждого звена, который показывает коэффициент передачи по мощности на выходе каждого звена с учетом усиления сигнала предыдущими звеньями.

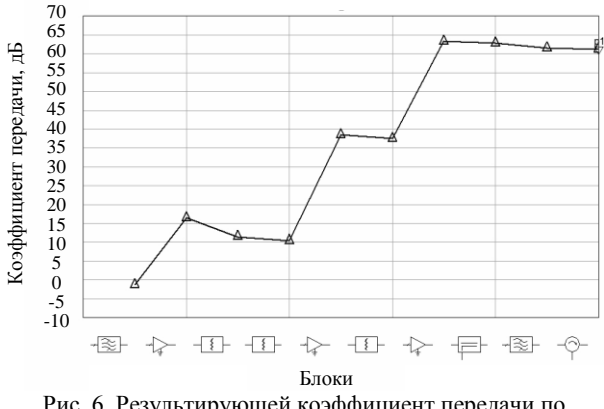

Рис. 6. Результирующей коэффициент передачи по мощности на входе/выходе каждого звена

Основной вклад в величину вектора ошибки (EVM) на выходе радиотракта вносит нелинейность амплитудной характеристики его активных элементов. Нелинейность амплитудной характеристики реального усилительного устройства в основном определяется интермодуляционными искажениями 3-го порядка по выходу (OIP3).

Наглядно оценивать уровень искажений, вносимых каждым усилительным звеном возможно с помощью измерения уровня интермодуляционных компонент (IM3) относительно уровня несущей частоты в спектре выходного сигнала.

На рис. 7 представлен график покаскадного изменения уровня интермодуляционных компонент относительно уровня мощности несущей частоты радиотракта. Из графика на рис. 7 видно, что уро-

вень продуктов интермодуляций значительно возрастает на выходах усилительных звеньев, имеющих нелинейную амплитудную характеристику.

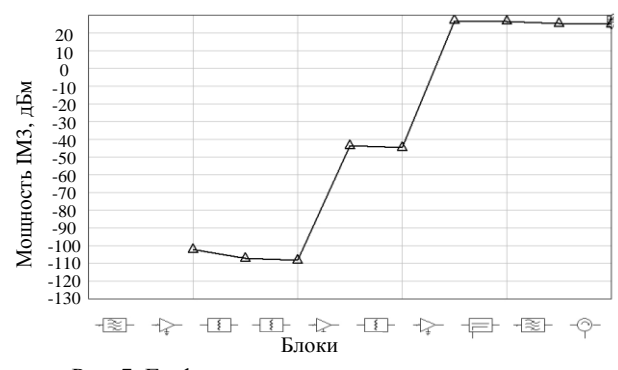

Рис. 7. График покаскадного изменения уровня интермодуляционных искажений радиотракта

На рис. 8 представлен график покаскадного изменения уровня плотности мощности на отчет полезного сигнала, на котором виден уровень мощности сигнала на выходе каждого звена.

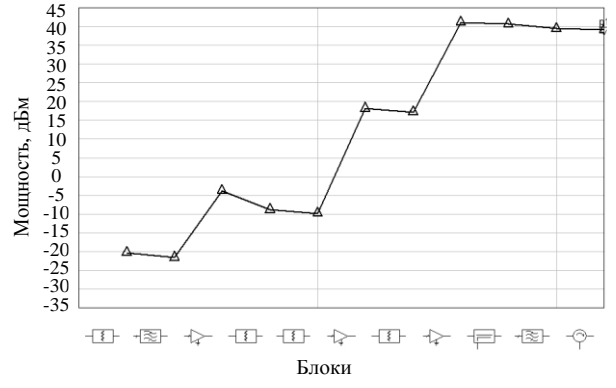

Рис. 8. График покаскадного изменения уровня плотности мощности полезного сигнала

Так как величина вектора ошибки выходного сигнала передатчика является основным требованием к передающему тракту, то измерения данного параметра на выходе модели радиотракта представляют интерес.

Для реализации измерения вектора ошибки выходного сигнала передатчика используются отсчеты выходного сигнала, записываемые в файл на выходе передатчика.

Используя их, а также ранее сформированные отсчёты входного (опорного) сигнала в среде MATLAB производится вычисление среднего по спектру относительного значения вектора ошибки.

Среднее значение относительного вектора ошибки составляет 12,5% при выходной мощности передатчика, равной 37,5 дБм, что, согласно требованиям, указанным в спецификации 5G (см. табл. 2), означает, что допустимая в этом режиме модуляция поднесущих 16-QAM. Представляют интерес измерения наибольшей мощности выходного сигнала передатчика, при которой еще допустима работа передатчика с определенным видом модуляций согласно табл. 2. В табл. 4 представлены результаты

измерения наибольшей выходной мощности сигнала в модели при значениях EVM, ограниченных спецификацией 5G.

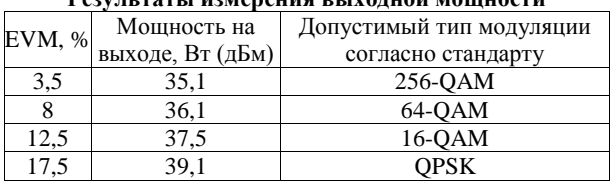

Таблина 4 **n** and the state of the state of the state of the state of the state of the state of the state of the state of the state of the state of the state of the state of the state of the state of the state of the state of the st

Как видно из табл. 4, с ростом выходной мощности сигнала передатчика относительная величина вектора ошибки возрастает, и, таким образом, согласно данной таблице, при использовании модуляции поднесущих, например 256-QAM, мощность выходного сигнала не должна превышать 35,1 дБм, чтобы не превысить уровень допустимых искажений сигнала с данным видом модуляции.

На практике для того чтобы увеличить допустимую мощность выходного сигнала при малых его искажениях, при формировании сигнала передатчика используют частотные предыскажения передаваемого сигнала.

### Заключение

В данной работе были представлены результаты моделирования аналогового радиотракта базовой станции сотовой связи пятого поколения в програмной среде NI AWR Design Environment. Показаны возможности данной программной среды AWR по измерению основных парметров моделируемой схемы. Проведена валидация модели усилителя мощности в программной среде AWR на основе сравнения результатов измерений интермодуляционных искажений усилителя НМС453SТ89, полученных с помощью измерительного оборудования и макета усилителя фирмой Keysight, с результатами измерения модели усилителя мощности с установленными в соответствии с усилителем НМС453ST89 основными параметрами. При моделировании радиотракта были использованы отсчеты сформированного в программе Matlab широкополосного сигнала с шириной полосы 100 МГц и центральной частотой 3.55 ГГц. Отсчеты сигнала с выхода модели тракта были использованы лля вычисления относительного вектора ошибки, характеризующего степень нелинейных искажений полезного сигнала, прошедшего радиотракт, относительно входного сигнала. Были получены значения наибольшей выходной мощности сигнала на выходе модели радиотракта при значениях относительного вектора ошибки, ограниченных спецификацией на базовую станцию. Полученный результат показал, что получить на выходе передатчика, выполненного на современной элементной базе мощностью более 5 Вт, при величине искажений выходного сигнала, удовлетворяющих требованиям спецификации, - достаточно сложная задача.

Работа выполнена при финансовой поддержке Минкомсвязи России и АО «РВК», а также Сколковского института науки и технологий, идентификатор соглашения  $\overline{\mathbf{0}}$ предоставлении субсидии 0000000007119Р190002, №005/20/7744 от 26.03.2020 г.

### Литература

1. Разевиг В.Д. Проектирование СВЧ-устройств с помощью Microwave Office / В.Д. Разевиг, Ю.В. Потапов, А.А. Курушин. – М.: СОЛОН-Пресс, 2003. – 496 с.

2. Подстригаев А.С. Проектирование СВЧ-устройств: практикум. - Брянск: БГТУ, 2015. - 123 с.

3. Лмитриев Е.Е. Основы молелирования Microwave Office 2009 [Электронный ресурс]. - Режим доступа: http://www.eurointech.ru/products/AWR/Dmitriev\_ mwo 2009 1.pdf, свободный (дата обращения: 01.09.2020).

4. Дмитриев Е.Е. Основы моделирования в Місгоwave Office 2007. - URL: http://www.eurointech.ru/products/ AWR/Dmitriev\_mwo\_2007\_1.pdf (дата обращения: 01.09.2020).

5. Садомовский А.С. Приёмопередающие радиоустройства и системы связи: учеб. пособие для студентов специальности 21020165. - Ульяновск: УлГТУ, 2007. - 243 с.

6. Data sheet 3GPP TS 38.104 version 15.7.0 Release 15 URL:https://www.etsi.org/deliver/etsi\_ts/138100\_138199/138 104/15.07.00\_60/ts\_138104v150700p.pdf (дата обращения: 13.09.2020).

7. Поляков А.Е. Методика измерения IP2 и IP3 двухтонового сигнала // Труды МФТИ. - 2012. - Т. 4, вып.  $2(14)$ . - 10 с.

8. Stuetzle D. Understanding IP2 and IP3 Issues in Direct Conversion Receivers for WCDMA Wide Area Basestations // High Frequency Electronics.  $-2008$ .  $-$  Vol. 7, No. 6.  $-$ 10 p.

9. Data sheet HMC453ST89. - URL: https://www.alldatasheet.com/datasheet-pdf/pdf/435632/HITTITE/HMC453 ST89.html (дата обращения: 03.09.2020).

10. Разработка ВЧ-схем [Электронный ресурс]. - Режим доступа: https://www.keysight.com/main/editorial.jspx? cc=RU&lc=rus&ckey=1468467&nid=-34941.0&id=1468467, свободный (дата обращения: 25.09.2020).

11. Digital Predistortion for Wideband 5G Transmitters. -URL: http://www.comelec.telecomparistech.fr/uploads/tx\_ dbcomelec/Pham\_Digital-predistortion-5G-transmitters\_21-03-2019\_02.pdf (дата обращения: 19.09.2020).

12. Data sheet MNA-7A+. - URL: Режим доступа: https://ru.mouser.com/datasheet/2/1030/MNA-7A\_2b-1701012.pdf (дата обращения: 19.09.2020).

13. Data sheet HMC409LP4. - URL: https://datasheetspdf.com/pdf-file/670676/HittiteMicrowaveCorporation/ НМС409LP4/1 (дата обращения: 11.10.2020).

14. Data sheet HMC1114PM5E.  $IIRI:$ https://ru.mouser.com/datasheet/2/609/HMC1114-1503880.pdf (дата обращения: 11.10.2020).

15. What is OFDM: Orthogonal Frequency Division Multiplexing [Электронный ресурс]. - Режим доступа: https://www.electronics-notes.com/articles/radio/multicarriermodulation/ofdm-orthogonal-frequency-division-multiplexingwhat-is-tutorial-basics.php, свободный (дата обращения:

11.10.2020). 16. Zynq UltraScale+ RFSoC Data Sheet: Over-

view DS889. - URL: https://www.xilinx.com/support/documentation/data\_sheets/ds889-zynq-usp-rfsoc-overview.pdf (дата обращения: 11.10.2020).

### **Мовчан Андрей Кириллович**

М.н.с. каф. ТУ Томского государственного ун-та систем управления и радиоэлектроники (ТУСУР) Ленина пр-т, д. 40, г. Томск, Россия, 634050 Тел.: +7 (382-2) 41-34-30 Эл. почта: mr.movchann@mail.ru

### **Рогожников Евгений Васильевич**

Канд. техн. наук, доцент, каф. ТОР, ТУСУР Ленина пр-т, д. 40, г. Томск, Россия, 634050 Тел.: +7 (382-2) 41-33-98 Эл. почта: udzhon@mail.ru

### **Дмитриев Эдгар Михайлович**

Лаборант каф. ТОР ТУСУР Ленина пр-т, д. 40, г. Томск, Россия, 634050 Тел.: +7 (382-2) 41-33-98 Эл. почта: dmitriyev.edgar@gmail.com

#### **Новичков Серафим Алексеевич**

Гл. конструктор лидирующего исследовательского центра «Сеть радиодоступа 5G с открытой архитектурой», Сколтех Большой бульвар 30, стр. 1, г. Москва, Россия, 121205 Тел: +7 (495-2) 80-14-81 Эл. почта: S.Novichkov@skoltech.ru

#### **Лаконцев Дмитрий Владимирович**

Канд. техн. наук, доцент, рук. центра компетенций национальной технической инициативы «Технологии беспроводной связи и интернета вещей», Сколтех Большой бульвар 30, стр. 1, г. Москва, Россия, 121205 Тел: +7 (495-2) 80-14-81 Эл. почта: d.lakontsev@skoltech.ru

#### Movchan A.K., Rogozhnikov E.V., Dmitriev E.M., Novichkov S.A., Lakontsev D.V.

#### **Simulation model of the transmission path for 5G NR base station**

The article presents the results of modeling an analog radio path of a fifth-generation cellular base station in the NI AWR Design Environment. The validation of the power amplifier model was performed in the AWR software environment. The validation is based on the comparison of measurement results for the nonlinear parameters of the amplitude characteristics of the microwave amplifier obtained on the amplifier model, with the results obtained during mathematical modeling of the nonlinear amplifier. The results of measuring the vector magnitude error between the input and output signals in the radiopath model are presented.

**Keywords:** 5G, microwave amplifier, error vector magnitude, intermodulation distortion, analog radiopath.

**doi:** 10.21293/1818-0442-2020-23-3-38-44

### *References*

1. Razevig V.D., Potapov Yu.V., Kurushin A.A. *Designing microwave devices using Microwave Office* [Designing microwave devices using Microwave Office]. Moskow SO-LON-Press Publ., 2003. 496 p. (in Russ.).

2. Podstrigaev A.S. *Designing of microwave devices: Practicum* [Designing of microwave devices: Practicum]. Bryansk: BSTU Publ., 2015. 123 p. (in Russ.).

3. Dmitriev E.E. *Basics of modeling in Microwave Office 2009* [Basics of modeling in Microwave Office 2009]. 2011,

175 p. Available at: <http://www.eurointech.ru/products/> AWR/Dmitriev\_mwo\_2009\_1.pdf (Accessed: September 01, 2020).

4. Dmitriev E.E. [Basics of modeling in Microwave Office 2007]. 2011, 121 p. Available at: http://www.eurointech.ru/products/AWR/Dmitriev\_mwo\_2007\_1.pdf (Accessed: September 01, 2020).

5. Sadomovsky A.S. *Receiving and transmitting radio devices and communication systems: a textbook for students of the specialty 21020165* [Receiving and transmitting radio devices and communication systems: a textbook for students of the specialty 21020165]. Ulyanovsk: UlSTU Publ., 2007, 243 p. (in Russ.).

6. 3GPP TS 38.104 version 15.7.0 Release 15. Available at: https://www.etsi.org/deliver/etsi\_ts/138100\_138199/138104/ 15.07.00\_60/ts\_138104v150700p.pdf (Accessed: September 13, 2020).

7. Polyakov A.E. [Methods for measuring IP2 and IP3 of a two-tone signal]. *Proceedings of the MIPT*, 2012, vol. 4, no. 2 (14) (in Russ.).

8. Stuetzle D. [Understanding IP2 and IP3 Issues in Direct Conversion Receivers for WCDMA Wide Area Basestations]. *High Frequency Electronics*, 2008, vol. 7, no. 6, 10 p.

9. Data sheet HMC453ST89. Available at: https://www.alldatasheet.com/datasheet-pdf/pdf/435632/HIT-TITE/HMC453ST89.html (Accessed: September 03, 2020).

10. Development of RF circuits. Available at: https://www.keysight.com/main/editorial.jspx?cc=RU&lc=rus &ckey=1468467&nid=-34941.0&id=1468467 (Accessed: September 25, 2020).

11. Digital Predistortion for Wideband 5G Transmitters. Available at: http://www.comelec.telecom-paristech.fr/uploads/tx\_dbcomelec/Pham\_Digital-predistortion-5G-transmit-

ters\_21-03-2019\_02.pdf (accessed Accessed: September 19, 2020).

12. Data sheet MNA-7A+. Available at: https://ru.mouser.com/datasheet/2/1030/MNA-7A\_2b-1701012.pdf (Accessed: September 19, 2020).

13. Data sheet HMC409LP4. Available at: https://datasheetspdf.com/pdf-file/670676/HittiteMicrowaveCorporation/ HMC409LP4/1 (Accessed: October 11, 2020).

14. Data sheet HMC1114PM5E. Available at: https://ru.mouser.com/datasheet/2/609/HMC1114-1503880.pdf (Accessed: October 11, 2020).

15. What is OFDM: Orthogonal Frequency Division Multiplexing. Available at: https://www.electronicsnotes.com/articles/radio/multicarrier-modulation/ofdm-orthogonal-frequency-division-multiplexing-what-is-tutorialbasics.php (Accessed: October 11, 2020).

16. Zynq UltraScale+ RFSoC Data Sheet: Overview DS889 Available at: https://www.xilinx.com/support/ documentation/data\_sheets/ds889-zynq-usp-rfsocoverview.pdf (Accessed: October 11, 2020).

\_\_\_\_\_\_\_\_\_\_\_\_\_\_\_\_\_\_\_\_\_\_\_\_\_\_\_\_\_\_\_\_\_\_\_\_\_\_\_\_\_\_\_\_\_\_\_\_\_\_

#### **Andrey K. Movchan**

Junior Researcher (Department of Television and Control), Tomsk State University of Control Systems and Radio Electronics (TUSUR) 40, Lenin pr., Tomsk, Russia, 634050 Phone: +7 (382-2) 41-34-30 Email: mr.movchann@mail.ru

### **44**

# **Evgeny V. Rogozhnikov**

Doctor of Engineering Sciences, Assistant Professor, Department of Telecommunications and Basic Principles of Radio Engineering, TUSUR 40, Lenin pr., Tomsk, Russia, 634050 Phone: +7 (382-2) 41-33-98 Email: udzhon@mail.ru

## **Edgar M. Dmitriev**

Postgraduate Student, Department of Telecommunications and Basic Principles of Radio Engineering, TUSUR 40, Lenin pr., Tomsk, Russia, 634050 Phone: +7 (382-2) 41-33-98 Email: dmitriyev.edgar@gmail.com

### **Serafim A. Novichkov**

Chief Designer of the Leading Research Center «5G Radio Access Network with Open Architecture», Skoltech 30, Bolshoy Boulevard str. 1, Moscow, Russia, 121205 Phone: +7 (495-2) 80-14-81 Email: S.Novichkov@skoltech.ru

### **Dmitry V. Lakontsev**

Doctor of Engineering Sciences, Assistant Professor, Head of the Competence Center of the National Technical Initiative «Technologies of Wireless Communication and Internet of Things», Skoltech 30, Bolshoy Boulevard str. 1, Moscow, Russia, 121205 Phone: +7 (495-2) 80-1481 Email: d.lakontsev@skoltech.ru